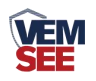

# 油烟变送器 (**485**型)

# **SN-LB-N01-FL Ver 2.0**

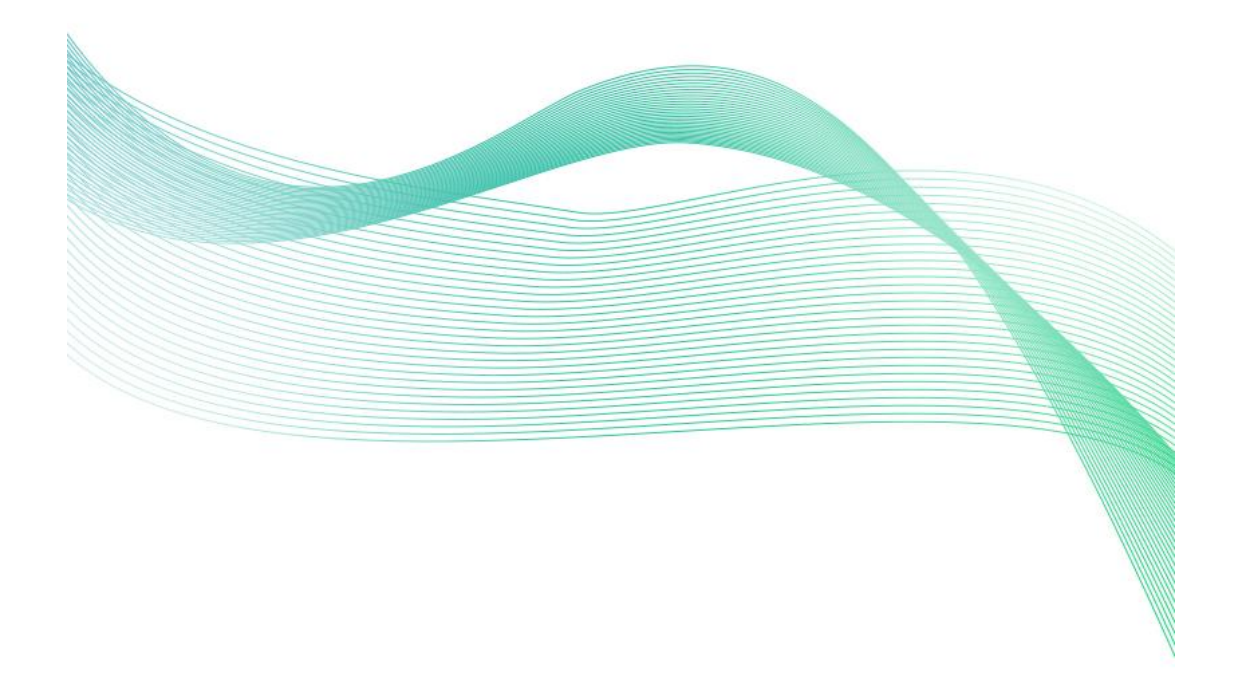

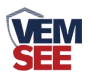

# 目录

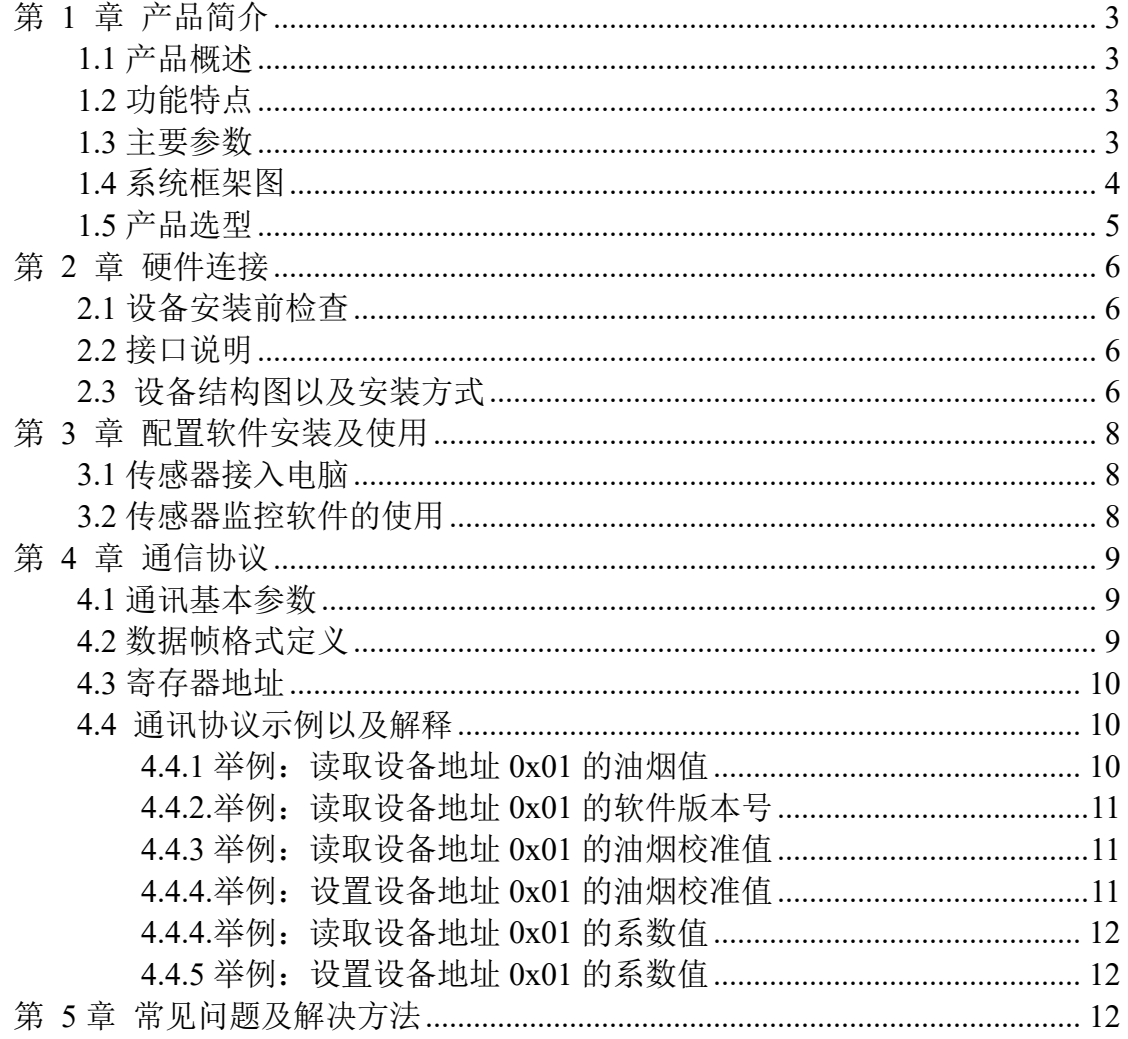

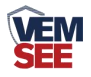

# <span id="page-2-0"></span>第 **1** 章 产品简介

#### <span id="page-2-1"></span>**1.1** 产品概述

随着餐饮行业发展,餐饮业油烟的直接排放严重影响周边居民的生活环境而 导致环境纠纷不断。油烟颗粒粒径分布在 0.1-10μm 之间,具有粒径小、粘附性 强等特点,形成的油烟污染量大、面广、低空扩散性强是城市 PM2.5 的重要来 源,并且油烟气的成分非常复杂,主要有醛、酮、烃、脂肪酸、醇、芳香族化合 物、酯、内酯、杂环化合物等,其中包括苯并芘、挥发性亚硝胺、杂环胺类化合 物等已知高致癌物。我司推出的 SN-LB-N01 油烟变送器, 采用高压吸附法, 经 感应极板电荷采集对油烟浓度进行定量计算。

该产品采用管道式安装,可直接安装于油烟排出管道,采集结构采用耐高温 高湿涂层,可长期工作于 80 度以上的油烟环境。产品采用 485 通信接口,标志 ModBus-RTU 通信协议,可与 PLC、用户主机、组态软件等直接进行通信,方便 二次开发。

## <span id="page-2-2"></span>**1.2** 功能特点

■ 采用我司多年经验, 高精度高耐用油烟采集结构, 可长期耐高温高湿环境。

■ 24 小时不间断油烟浓度测量。

■ 独创结构设计,采样部分长期免清洗免维护,外周过滤网最长可 1 年清洗一 次。

■ 油烟采集探头可长期工作于 80℃油烟环境。

■ 485 通信,标准 ModBus-RTU 通信协议,通信地址及波特率可设置,最远通 信距离可达 2000 米。

■ 产品采用管道法兰盘安装, 安装方便, 防护等级高, 无易损耗部件寿命长。

<span id="page-2-3"></span>**1.3** 主要参数

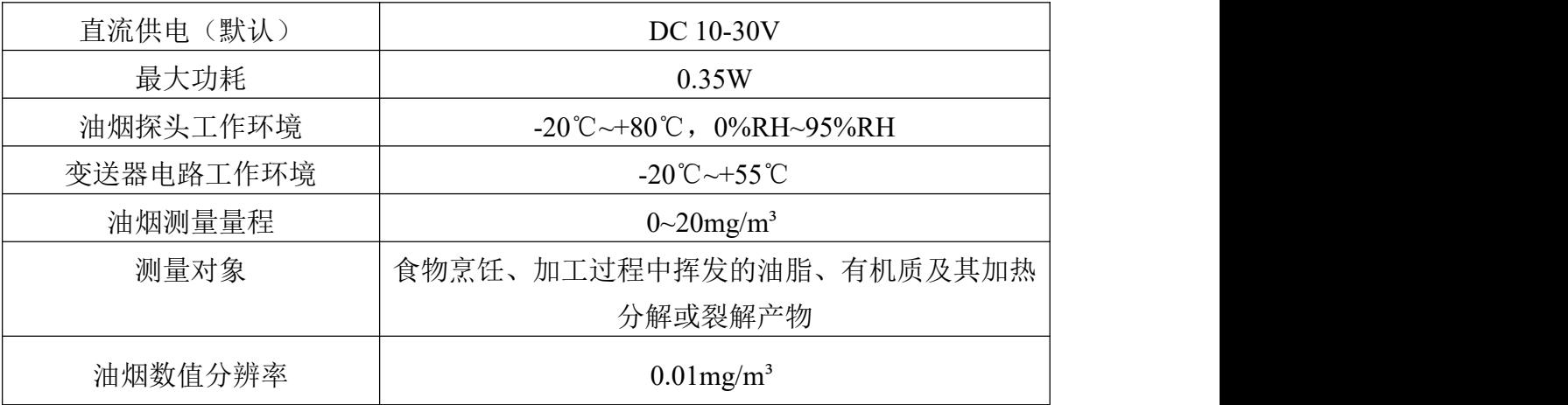

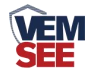

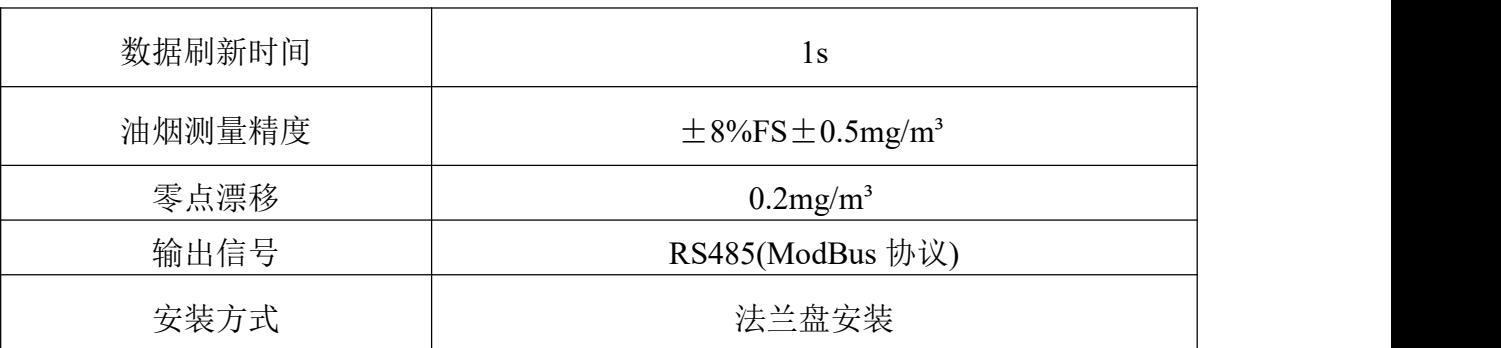

以上陈述的性能数据是在使用我司测试系统及软件的测试条件下获取的。为了持续改进产品,我司保留更改设计功能和规格的权利,恕不另行通知。

#### 变送器尺寸图:

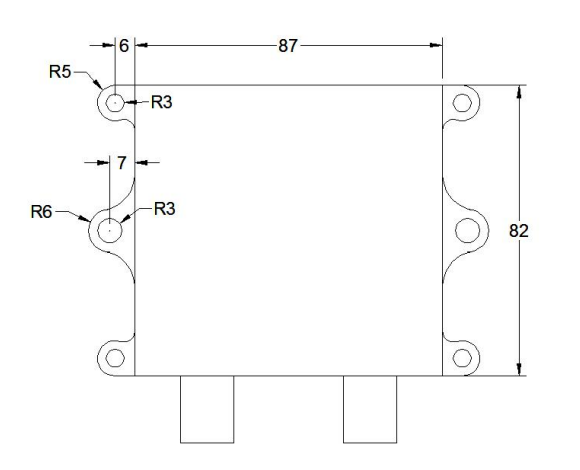

油烟采样头尺寸图:

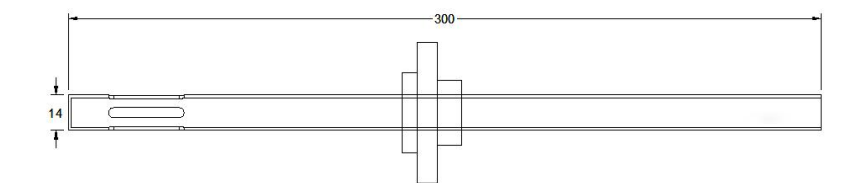

# <span id="page-3-0"></span>**1.4** 系统框架图

单接

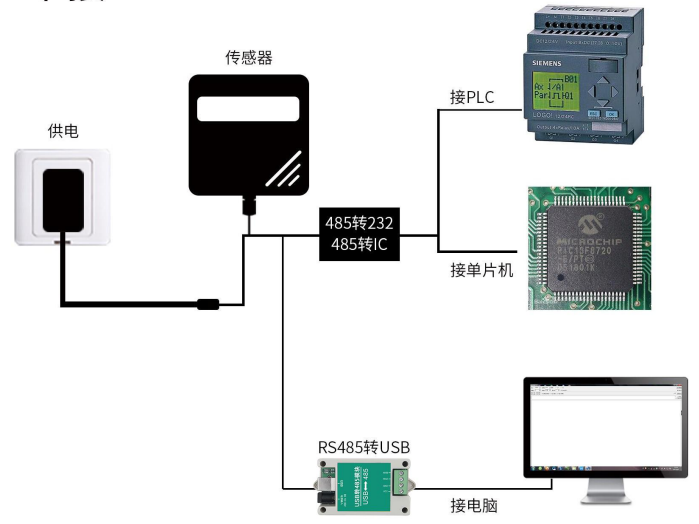

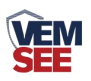

本产品也可以多个传感器组合在一条 485 总线使用,理论上一条总线可以 254 个 485 传感器,另一端接入带有 485 接口的 PLC、通过 485 接口芯片连接单 片机, 或者使用 USB 转 485 即可与电脑连接, 使用我公司提供的传感器配置工 具进行配置和测试(在使用该配置软件时只能接一台设备)。

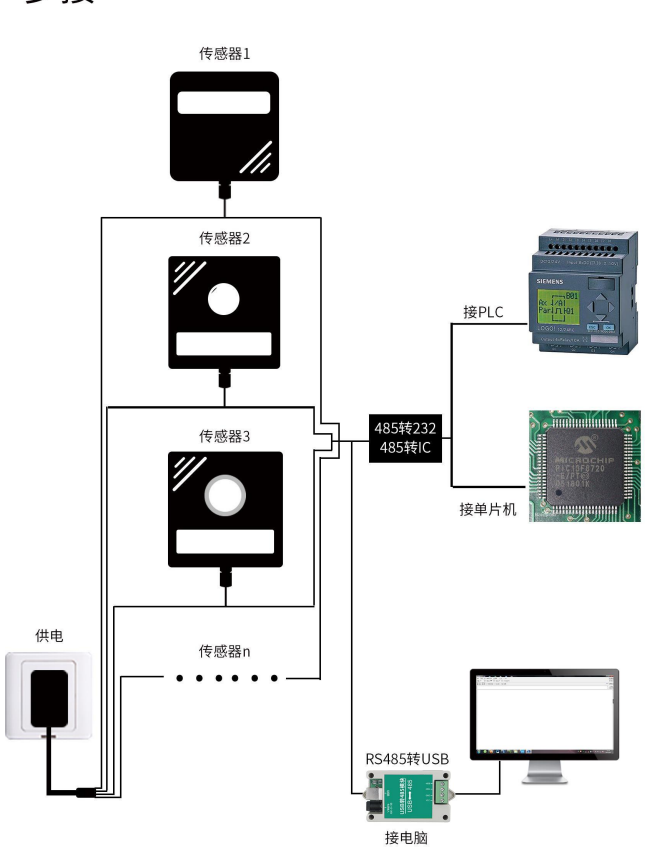

多接

<span id="page-4-0"></span>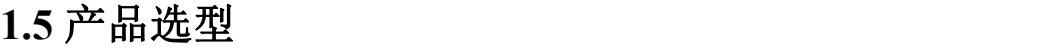

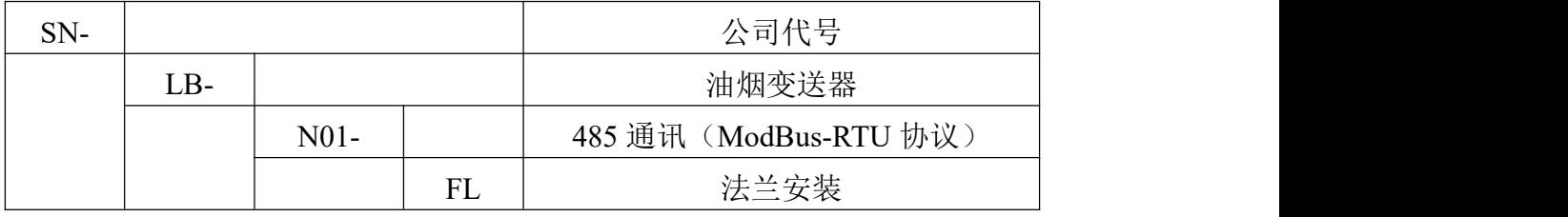

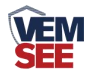

# <span id="page-5-0"></span>第 **2** 章 硬件连接

# <span id="page-5-1"></span>**2.1** 设备安装前检查

#### 设备清单:

- 油烟变送器设备 1 台
- 膨胀塞 2 个、自攻螺丝 2 个
- USB 转 485 (选配)
- 合格证、保修卡

# <span id="page-5-2"></span>**2.2** 接口说明

#### 电源及 **485** 信号

宽电压电源输入 10~30V 均可。485信号线接线时注意 A\B 两条线不能接反, 总线上多台设备间地址不能冲突。2.2.1 传感器接线

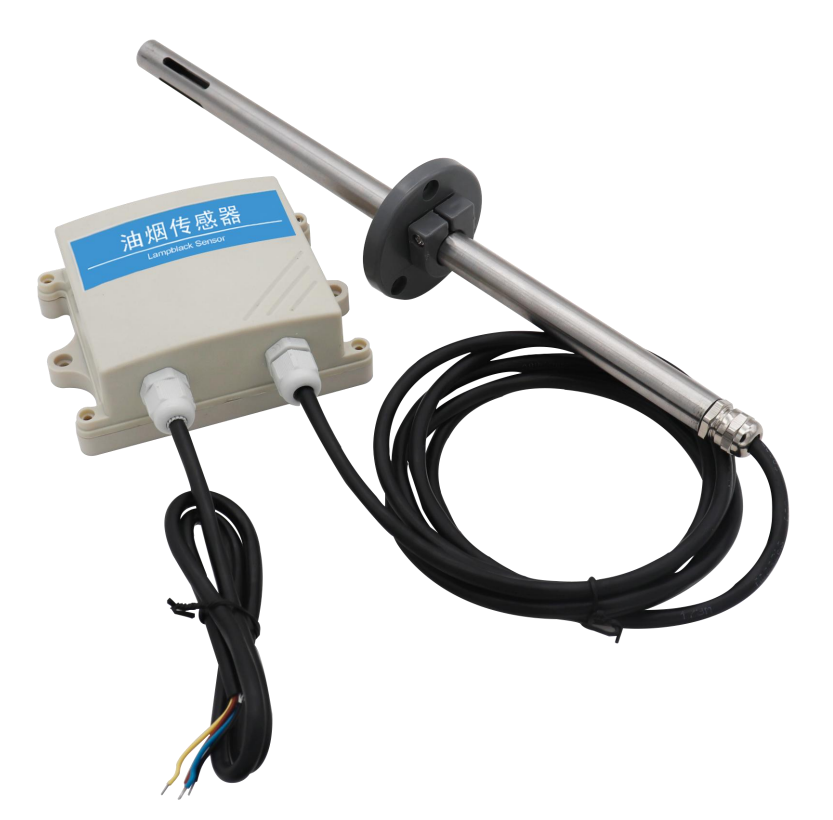

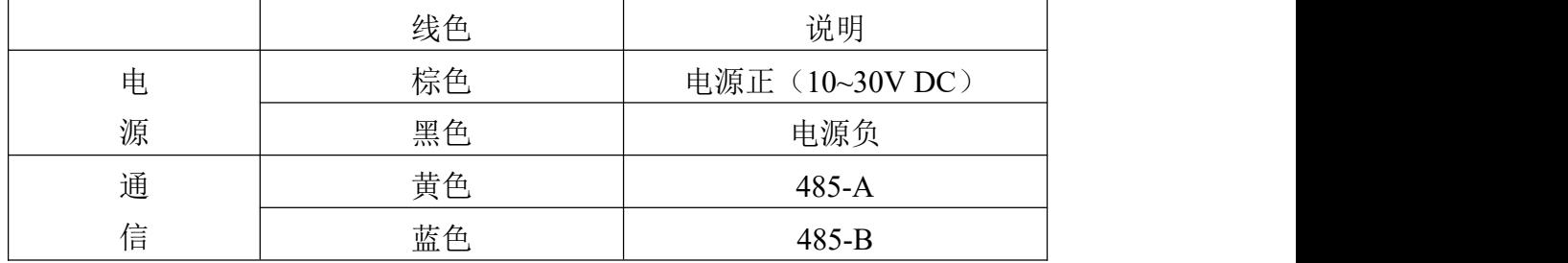

# <span id="page-5-3"></span>**2.3** 设备结构图以及安装方式

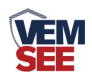

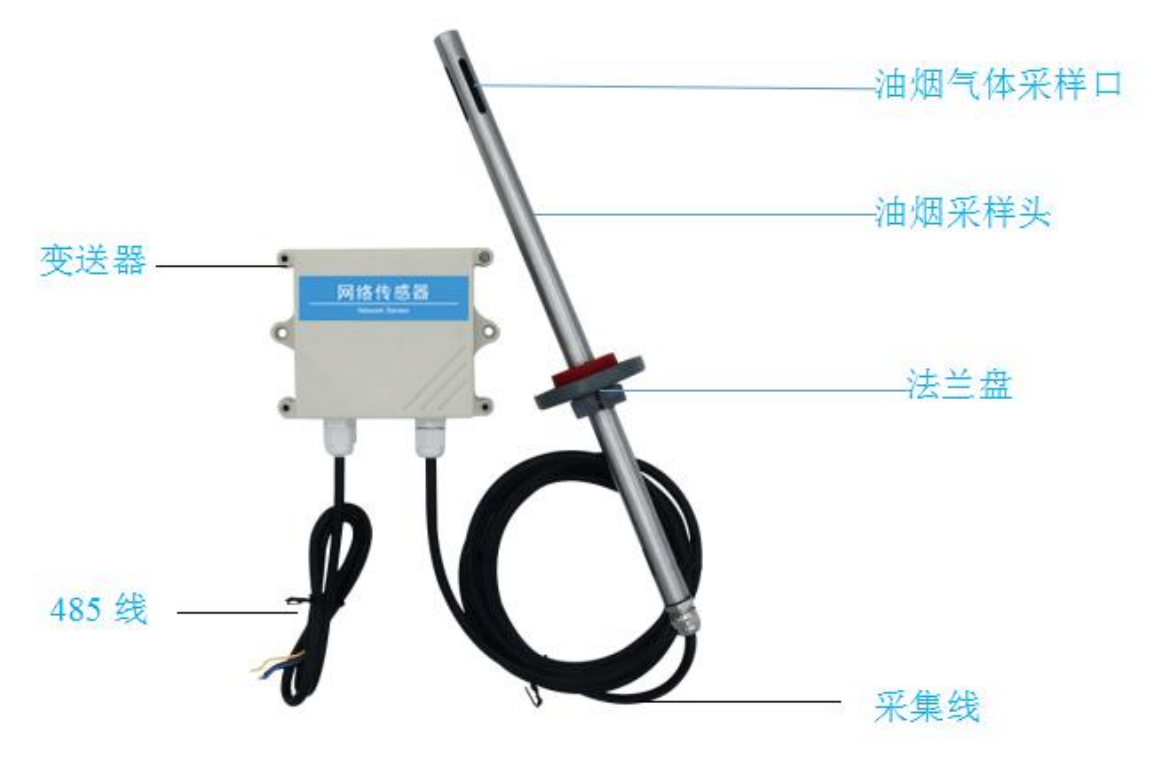

变送器可固定安装在墙体上,采集线长 2 米,油烟采样头长达 30 厘米, 安 装方便。

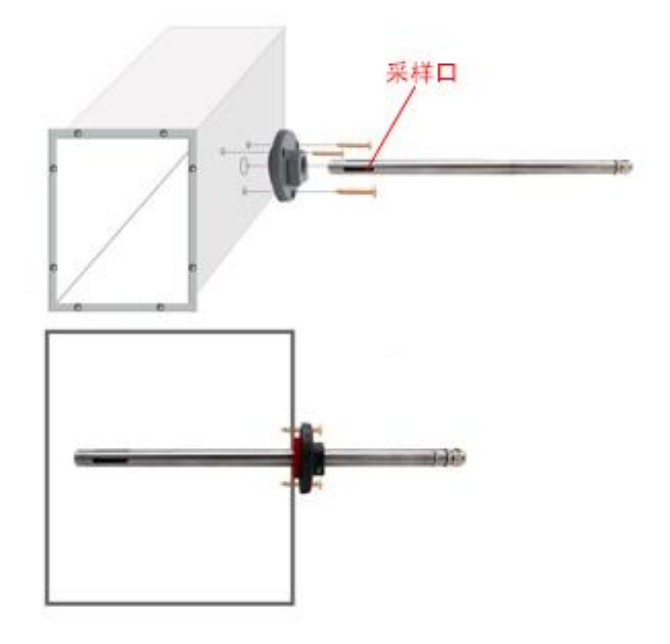

油烟传感器上的法兰盘的位置可调,用户可以根据自己的需求调节法兰盘控 制油烟采样头进出长短。

先在通风管道上打一个直径 16mm 的孔, 将风管插入到孔中, 可以通过调 节法兰盘的位置控制设备进入的长短。将三个螺丝安装到法兰盘上,固定设备, 完成安装。

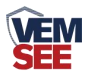

注意:油烟气体采样孔冲向采集区域! 特别说明:

1)485 线场布线时有一定的规范要求,详情请见资料包《485 设备现场接线手册》。 2)设备接入 485 总线时,确保多台设备地址不会重复。

# <span id="page-7-0"></span>第 **3** 章 配置软件安装及使用

我司提供配套的"485 参数配置软件",可以方便的使用电脑读取传感器的 参数,同时灵活的修改传感器的设备 ID 和地址。

注意,使用软件自动获取时需要保证 485 总线上只有一个传感器。

#### <span id="page-7-1"></span>**3.1** 传感器接入电脑

将传感器通过 USB 转 485 正确的连接电脑并提供供电后, 可以在电脑中 看到正确的 COM 口(" 我的电脑— 属性—设备管理器—端口"里面查看 COM 端口)。

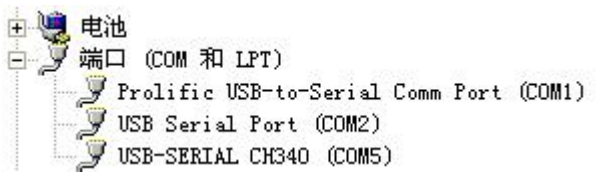

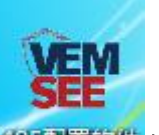

打开资料包,选择"调试软件"--- "485 参数配置软件",找到 书声管软件打 开即可。

如果在设备管理器中没有发现 COM 口, 则意味您没有安装 USB 转 485 驱动(资料包中有)或者没有正确安装驱动,请联系技术人员取得帮助。

## <span id="page-7-2"></span>**3.2** 传感器监控软件的使用

①、配置界面如图所示,首先根据 3.1 章节的方法获取到串口号并选择正确的 串口。

②、点击软件的测试波特率,软件会测试出当前设备的波特率以及地址,默认波 特率为 4800bit/s,默认地址为 0x01。

③、根据使用需要修改地址以及波特率,同时可查询设备的当前功能状态。

④、如果测试不成功,请重新检查设备接线及 485 驱动安装情况。

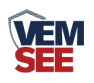

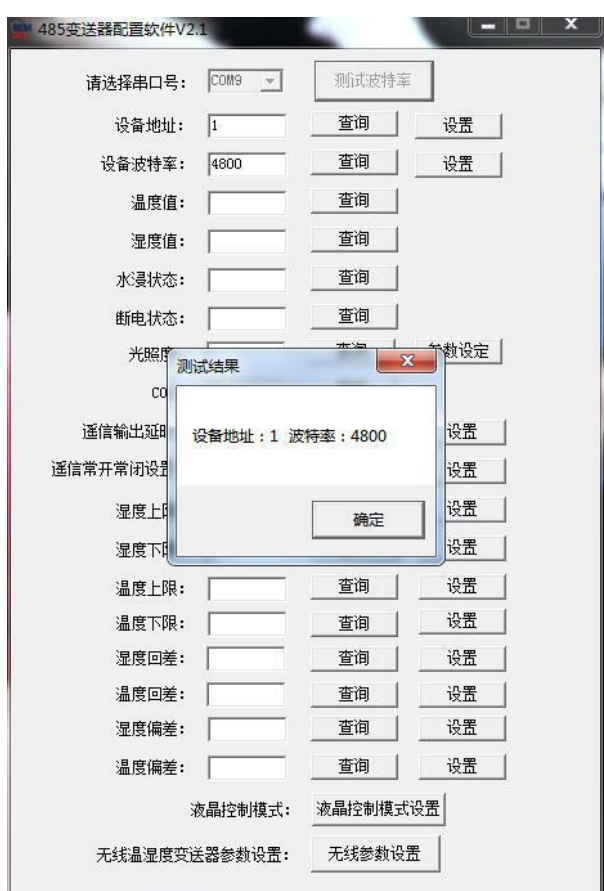

# <span id="page-8-0"></span>第 **4** 章 通信协议

# <span id="page-8-1"></span>**4.1** 通讯基本参数

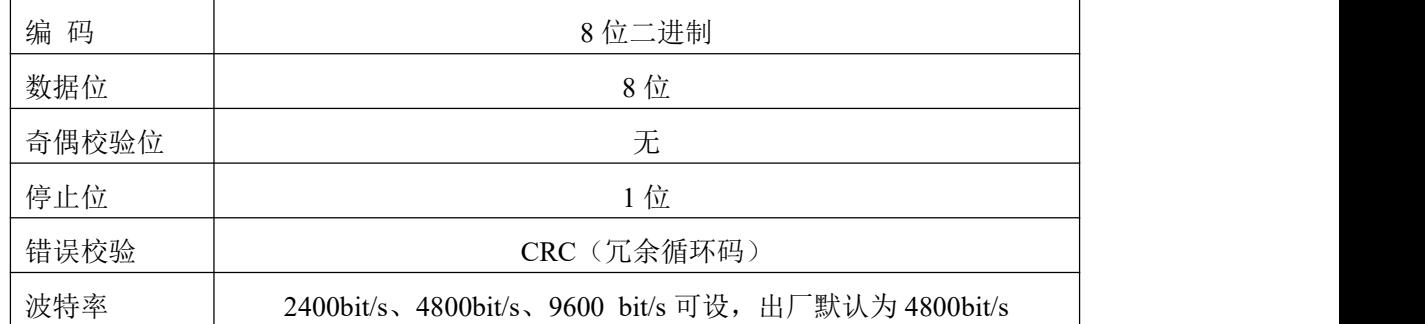

# <span id="page-8-2"></span>**4.2** 数据帧格式定义

采用 ModBus-RTU 通讯规约,格式如下: 初始结构 ≥4 字节的时间 地址码 = 1 字节 功能码 = 1 字节 数据区 = N 字节 错误校验 = 16 位 CRC 码

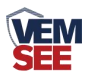

结束结构 ≥4 字节的时间

地址码:为变送器的地址,在通讯网络中是唯一的(出厂默认 0x01)。

功能码: 主机所发指令功能指示,本变送器只用到功能码 0x03 (读取寄存器数 据)。

数据区: 数据区是具体通讯数据, 注意 16bits 数据高字节在前!

CRC 码:二字节的校验码。

主机问询帧结构:

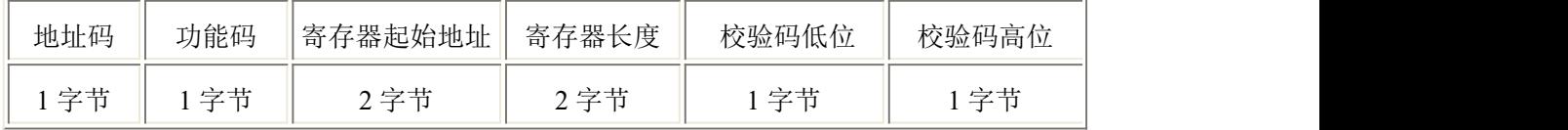

从机应答帧结构:

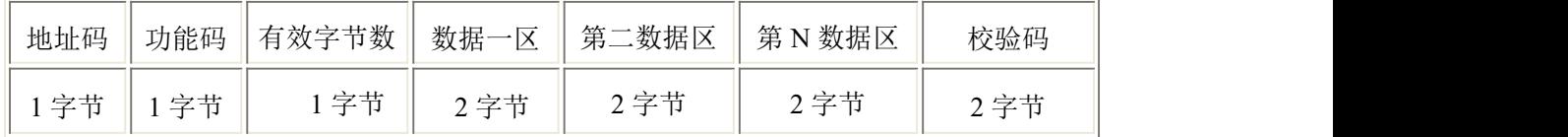

## <span id="page-9-0"></span>**4.3** 寄存器地址

寄存器地址内容如下表所示:

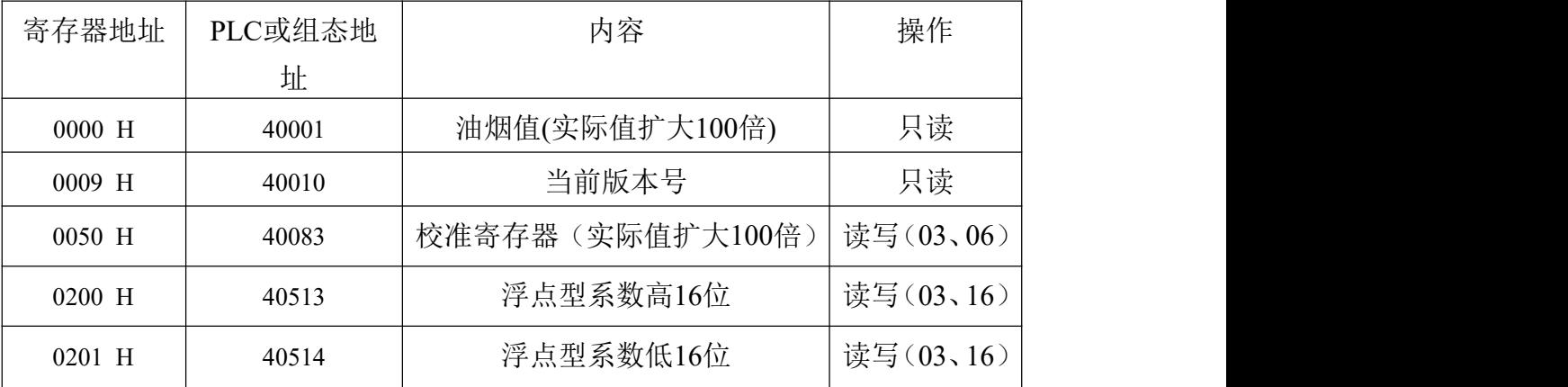

# <span id="page-9-1"></span>**4.4** 通讯协议示例以及解释

## <span id="page-9-2"></span>**4.4.1** 举例:读取设备地址 **0x01** 的油烟值

问询帧(16 进制):

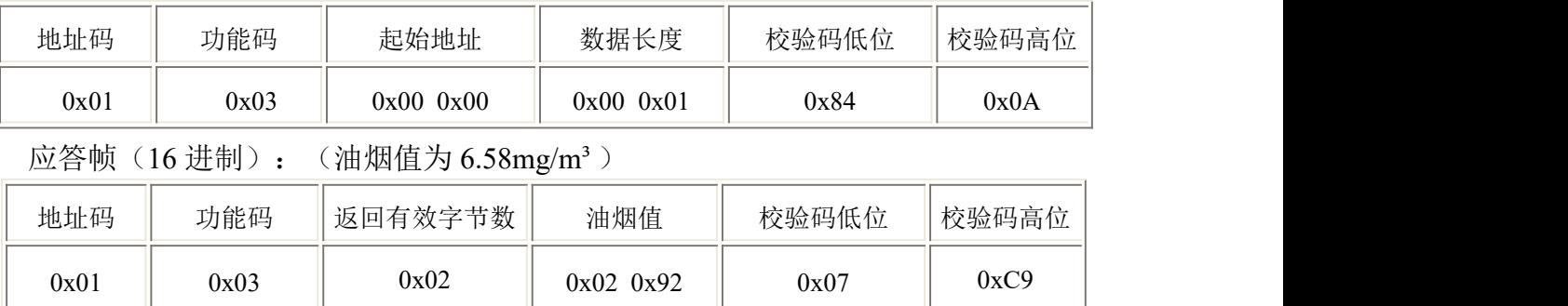

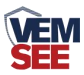

油烟值计算:

油烟值: 292 H (十六进制)= 658 => 油烟= 6.58mg/m<sup>3</sup>

#### <span id="page-10-0"></span>**4.4.2.**举例:读取设备地址 **0x01** 的软件版本号

问询帧(16 进制):

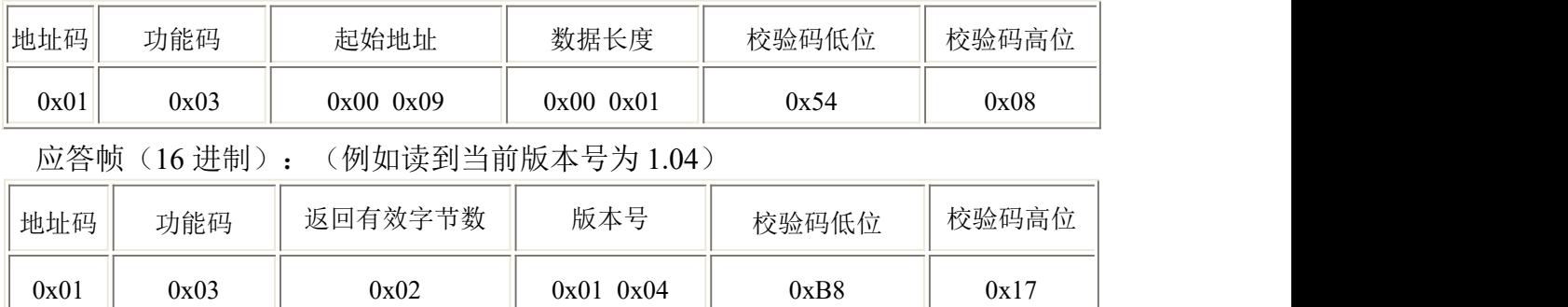

#### <span id="page-10-1"></span>**4.4.3** 举例:读取设备地址 **0x01** 的油烟校准值

问询帧(16 进制):

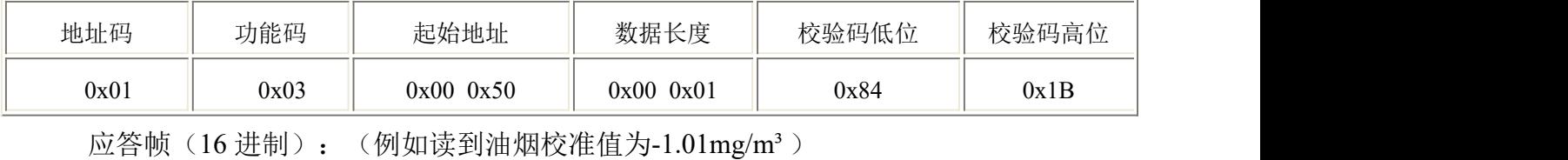

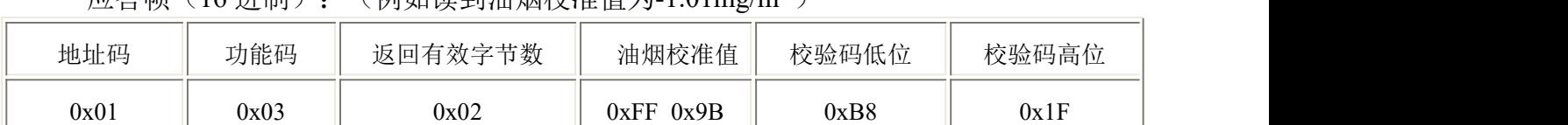

油烟校准值计算:

当油烟校准值小于 0 时油烟校准值数据以补码的形式上传。

油烟校准值: FF 9B H(十六进制)= -101 => 油烟校准值 = -1.01mg/m<sup>3</sup>

#### <span id="page-10-2"></span>**4.4.4.**举例:设置设备地址 **0x01** 的油烟校准值

下发油烟校准值为-1.01mg/m3, 当油烟校准值小于 0 时油烟校准值数据以补码 的形式下发。

油烟校准值: FF 9B H(十六进制) = -101 => 油烟校准值 = -1.01mg/m<sup>3</sup>

请求帧(16进制):

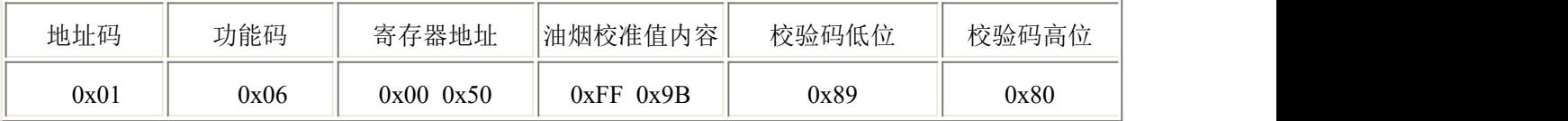

应答帧(16进制):

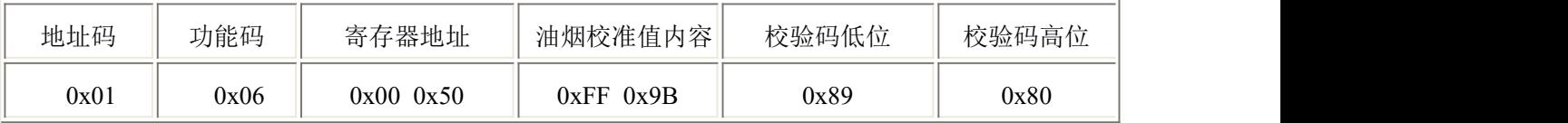

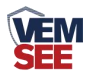

#### <span id="page-11-0"></span>**4.4.4.**举例:读取设备地址 **0x01** 的系数值

问询帧(16 进制):系数值默认 0.0333

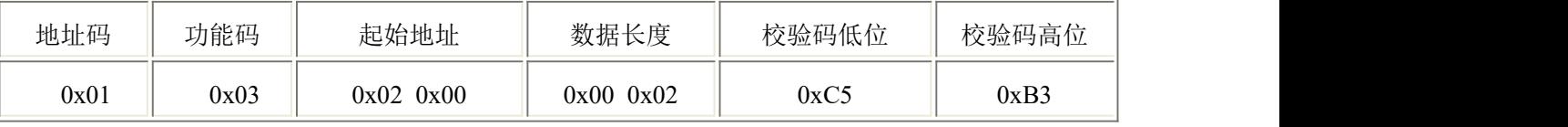

应答帧(16进制):(例如读到油烟系数值为 0.0333)

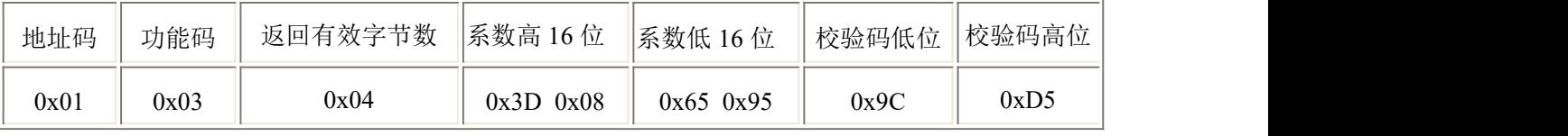

油烟系数值计算:

油烟系数值:3D 08 65 95 H(十六进制,浮点型)= 0.0333=> 油烟系数值 = 0.0333

#### <span id="page-11-1"></span>**4.4.5** 举例:设置设备地址 **0x01** 的系数值

例:设置系数值为0.0333

油烟系数值计算: 油烟系数值 = 0.0333=> 3D 08 65 95 H(十六进制, 浮点型)

请求帧(16 进制):

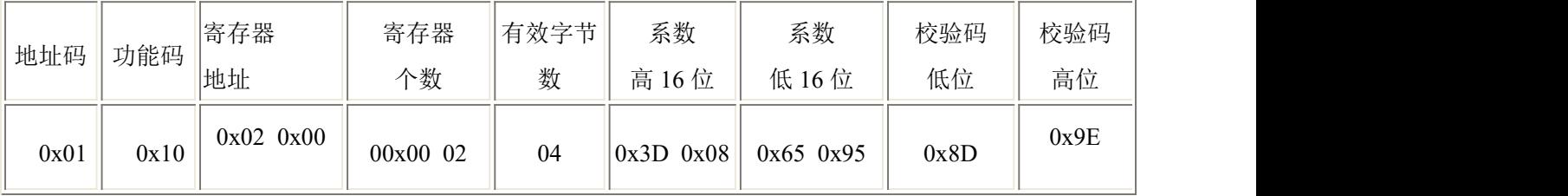

应答帧(16进制):

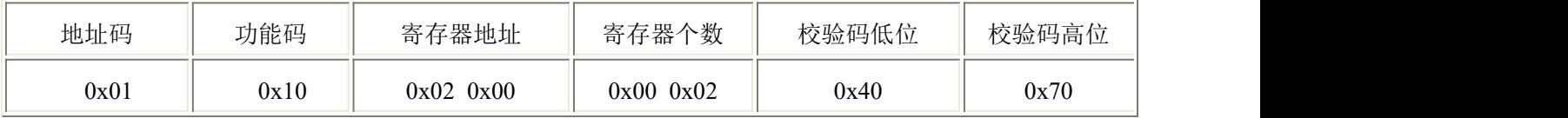

# <span id="page-11-2"></span>第 **5** 章 常见问题及解决方法

#### 无输出或输出错误

可能的原因:

①、电脑有 COM 口,选择的口不正确。

②、波特率错误。

③、485 总线有断开,或者 A、B 线接反。

④、设备数量过多或布线太长,应就近供电,加 485 增强器,同时增加 120Ω终 端电阻。

⑤、USB 转 485 驱动未安装或者损坏。

⑥、设备损坏。